### **About the CPS Programming Cable**

RDX™ and CP110™ series radios have the capability to be programmed by using the Computer Programming Software (CPS). CPS allows the user to program features like frequencies, PL/DPL codes, Bandwidth, Time-out Timer, Power Select, Battery Type Select, Scan List, Call Tones, Scramble, etc. Your CPS Programming Cable will help you read and modify this kind of features in your radios.

**Note:** Before using the CPS Programming Cable make sure you disconnect the Power Supply from the drop-in tray charger.

- 1. Turn the radio OFF and plac charger. Make sure your cha perfectly into your radio batte please refer to "Batteries and User Guide.
- 2. In your computer, ensure you have installed the latest CPS (Computer Programming Software). For RDX series radios the "CPS End I free download at www.motor "resources" options.
- 3. Plug the CPS cable mini-con charger. Plug the other end computer USB port.
- 4. Open your CPS software and Click "read" icon in the upper bar **Note:** The "read" icon is grayed-out u CPS Programming Cable.

5. When the CPS reads the rad distinctive beeps and a new wind radio profile information.

# **MOTOROLA** SOLUTIONS

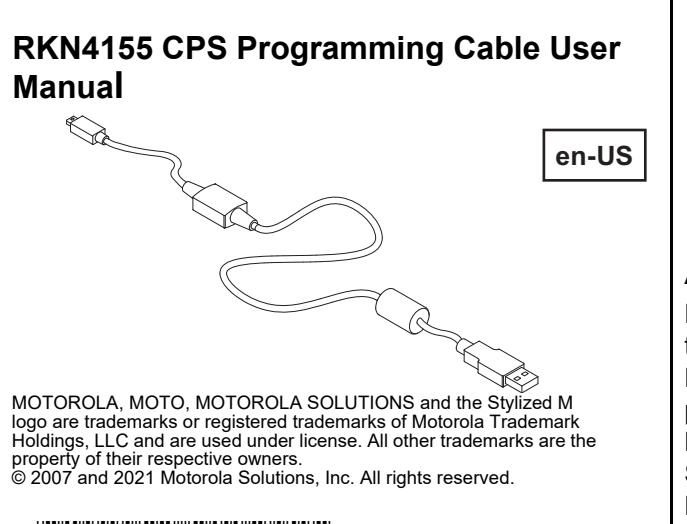

\***6880309U14** 

### **MOTOROLA SOLUTIONS AUTHORIZED COMP**

The CF connect of the fo

Please notice that this CPS Programming cable mini-connector should not be used for connecting devices other than the ones specified in Table 1. Use of accessories not recommended by Motorola Solutions may result in risk of fire, electric shock, or injury.

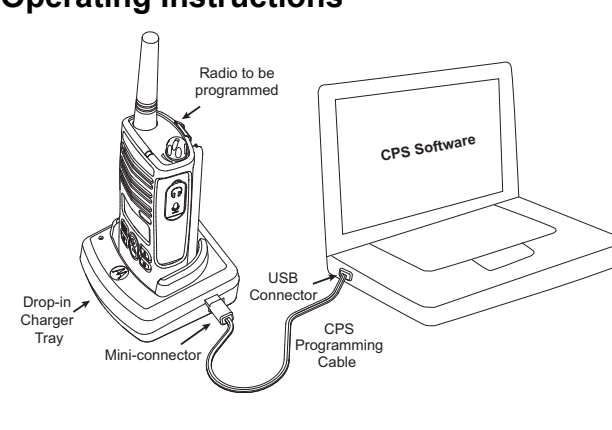

### **Operating Instructions Theory is a struction of the UP in How to read and modify your radio features in the features of the structures of the structures of the structures of the structures of the structures of the structu**

6880309U14-CB

 ${\bf \Omega}$ 

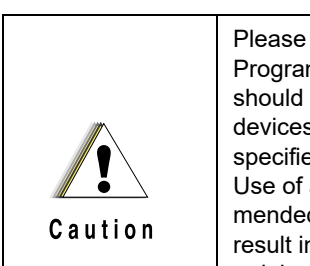

# **TROUBLESHOOTING**

EAC

 $\bigvee$ 

*Table 1: Motorola Solutions Authorized Drop-In Tray Chargers*

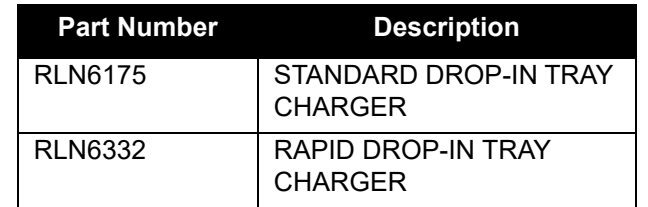

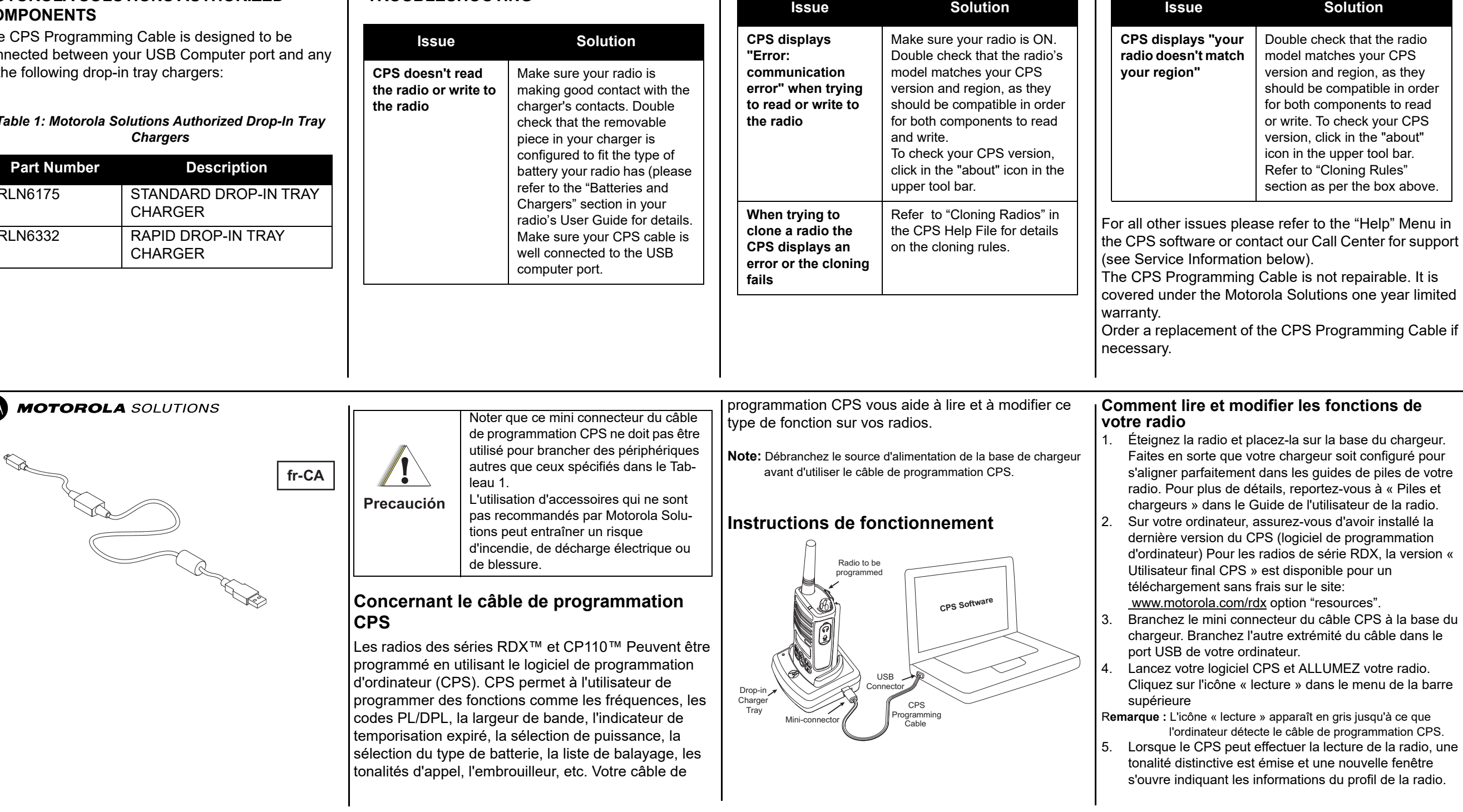

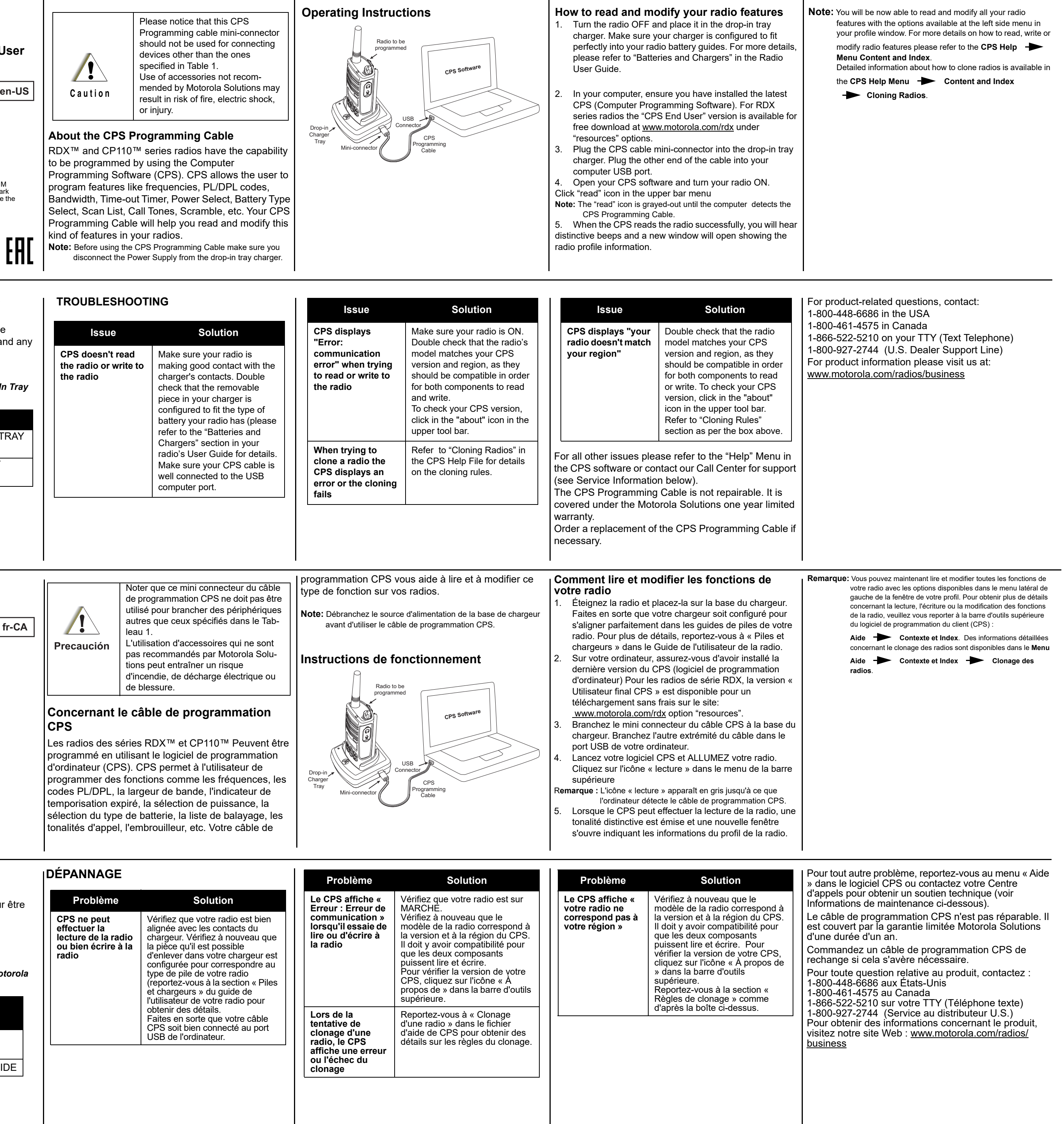

#### **COMPOSANTS AUTORISÉS PAR MOTOROLA SOLUTIONS**

Le câble de programmation CPS est prévu pour être connecté entre le port USB de l'ordinateur et l'une des bases de chargeurs suivants

## **DÉPANNAGE**

#### *Tableau 1: Base de chargeurs autorisés par Motorola Solutions*

![](_page_0_Picture_1037.jpeg)

![](_page_0_Picture_1038.jpeg)

![](_page_0_Picture_1039.jpeg)

![](_page_1_Picture_1060.jpeg)

![](_page_1_Picture_0.jpeg)

# **MOTOROLA SOLUTIONS**

O Cabo de Programação CPS foi projetado para ser conectado entre a porta USB do computador e qualquer um dos seguintes carregadores de bandeja compacta:

#### *Tabela 1: Carregadores de Bandeja Compacta Autorizados pela Motorola Solutions*

![](_page_1_Picture_1061.jpeg)

![](_page_1_Picture_1062.jpeg)